# **Auftragsnummernerweiterung in Lager und Bestellvorschlag**

Mit der entsprechenden Voreinstellung der Parameter wird die Auftragsnummer durchgängig, beginnend bei der Belegerfassung, im Bestellvorschlag, im Lieferanten-Bestelleingang bis zum Lagerzugang für die einzelnen Artikel mitgeführt. Somit kann ein auftragsbezogenes Bestellsystem genutzt werden, da die Auftragsnummer im Lagerbestand mitgeführt werden kann.

Dadurch haben Sie die Möglichkeit, dass die für einen Kunden bestellte Menge eines Artikels mit einer Auftragsnummer ausschließlich für diesen Auftrag verwendet werden kann.

# **1. Zusätzliche Buchungsparameter der Vorgänge**

Um die Auftragsnummer von der Bestellung vom Kunden über den Bestelleingang und den Wareneingang bis zur Auslieferung mitzuführen, stehen die nachfolgend beschriebenen Buchungsparameter zur Verfügung:

# Schaltfläche: PARAMETER - VORGÄNGE - BUCHUNGSPARAMETER - Register: "**für das Buchen dieses Vorgangs**"

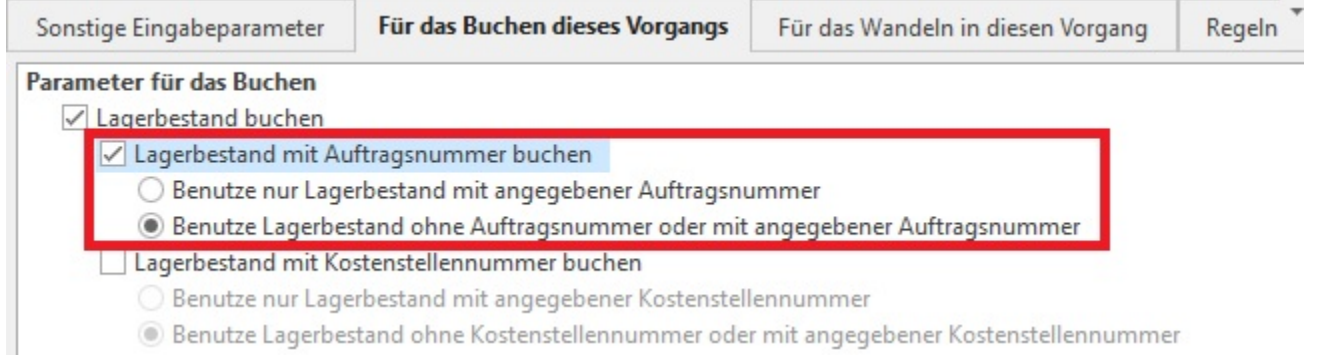

# **"Lagerbestand mit Auftragsnummer buchen"**

Hiermit legen Sie fest, dass eine Lagerbuchung nur mit der angegebenen Auftragsnummer erfolgt. Diese Einstellung müssen Sie für alle Vorgänge hinterlegen, wenn Sie die Auftragsnummer im Lager beachtet haben möchten. Dadurch wird auch beim Zusammenstellen des Bestellvorschlags die Auftragsnummer zum jeweiligen Lager / Lagerbestand beachtet.

Haben Sie diese Einstellung nicht aktiviert, so erfolgt eine Lagerbuchung nach der von Ihnen hinterlegten Art der Lagerbewegung (LIFO, FIFO usw.).

## **"Benutze nur Lagerbestand mit angegebener Auftragsnummer"**

Haben Sie diese Einstellung aktiviert, kann nur der Lagerbestand zu der im Vorgang erfassten Auftragsnummer verwendet werden. Der Bestand ist somit nur für die ausgewählte Auftragsnummer verfügbar.

### **"Benutze Lagerbestand ohne Auftragsnummer oder mit angegebener Auftragsnummer"**

Hiermit können Sie wahlweise auch auf freien Lagerbestand, also Lagerbestand ohne Auftragsnummer, zurückgreifen.

#### **Beachten Sie:** Λ

Falls Sie auch die Kostenstellennummer im Lagerbestand mitführen lassen, so sind für die Kostenstelle die gleichen Einstellungen der beiden vorgenannten Optionen zu wählen wie für die Auftragsnummer. (siehe auch [Kostenstellennummer im Modul Warenwirtschaft\)](https://hilfe.microtech.de/go/x_kostenstellennummernerweiterung_a)

#### **Beachten Sie:** ╱╲

Falls ein Kunde seinen Auftrag storniert und Sie zwischenzeitlich bereits für den Kunden die Ware bestellt und mit der Auftragsnummer gebucht haben, kann dieser Lagerbestand nur für einen Vorgang mit gleicher Auftragsnummer verwendet werden. Um diesen Bestand nun auch für andere Aufträge verwenden zu können, können Sie im Lagerbestand-Datensatz im Register: "**Beleg/Info"** die Auftragsnummer ändern oder ganz entfernen.

# **2. Erfassung der Auftragsnummer im Vorgang**

Bei der Neuanlage eines Vorgangs kann zunächst eine Auftragsnummer vorgegeben werden. Bei der Erfassung jeder neuen Vorgangsposition wird diese Auftragsnummer als Vorgabe automatisch eingetragen.

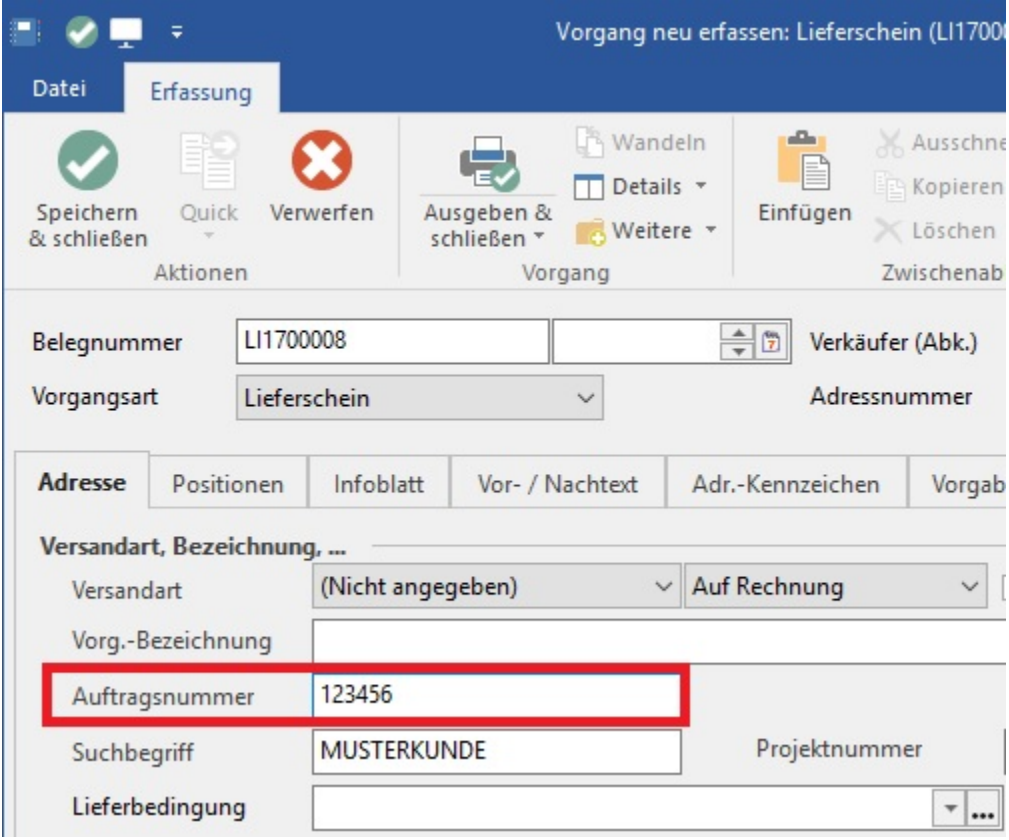

Um danach die Auftragsnummer für jeden Artikel einzeln sehen bzw. ändern zu können, müssen Sie über Schaltfläche: PARAMETER – VORGANG - VORGANGSARTEN in die bestehende Tabellenansicht zur Positionserfassung das Feld für die Auftragsnummer hinzufügen bzw. eine neue [Tabellenansic](https://hilfe.microtech.de/go/x_hlpAuVorgangEingabe_positionen_tabellenansichten_a) [ht erstellen.](https://hilfe.microtech.de/go/x_hlpAuVorgangEingabe_positionen_tabellenansichten_a)

Für den Druck der Vorgänge steht zusätzlich die Variable "VPo.AuftrNr" für Vorgangspositionen zur Verfügung.

### **3. Bestellwesen**

#### **Bestellvorschlag:**

Bei definieren des Bestellvorschlags ("Muss bestellt werden aufgrund von") steht Ihnen das Kennzeichen: "nach Auftragsnummer aufschlüsseln" als zusätzliche Option zur Verfügung. Dieses liefert Ihnen einen Bestellvorschlag mit Beachtung der Auftragsnummer. Somit wird jeder Artikel mit der jeweiligen Menge und der Auftragsnummer aus dem Vorgang einzeln dargestellt.

Beachten Sie, dass Sie diese Funktion nur dann nutzen können, wenn Sie den Buchungsparameter: "Lagerbestand mit Auftragsnummer buchen" aktiviert haben.

Zusätzlich steht im SUCHEN die Auftragsnummer zur Verfügung sowie eine zusätzliche Tabellenansicht für die Auftragsnummer.

Im danach folgenden Bestellvorschlag können Sie nun oberhalb der Tabelle Datensätze mit gleicher Artikelnummer bei ungleicher

a) Lagernummer

b) Auftragsnummer

zusammenfassen lassen.

Auch wenn Daten so zusammengefasst wurden, werden trotzdem die Warenkorbeinträge gesplittet erstellt. Das Zusammenfassen dient lediglich der Preisfindung und der Übersichtlichkeit.

# **4. Warenkorb**

Im Warenkorb steht in der Eingabe das Feld: "Auftragsnummer" zur Verfügung. Zudem steht im Suchen die Auftragsnummer zur Verfügung und eine zusätzliche Tabellenansicht für die Auftragsnummer.

# **5. Bestelleingang**

Auch im Bestelleingang steht das Feld Auftragsnummer in der Eingabe sowie im Suchen zur Verfügung. Eine zusätzliche Tabellenansicht für die Auftragsnummer ist ebenfalls verfügbar.

Hinweis: Im Lieferanten-Bestelleingang können Sie sich über die Detail-Ansicht Vorgänge direkt anzeigen lassen, welcher Vorgang zu diesem Lagerzugang zuzuweisen ist, da die Verknüpfung der Detail-Ansicht über die Auftragsnummer erfolgt.

# **6. Lagerzugang**

Auch im Lagerzugang steht das Feld Auftragsnummer zur Verfügung.

Dadurch kann nun auch die Auftragsnummer beim Buchen im Lagerbestand mitgeführt werden. Zudem kann im Lagerbestand nach einer Auftragsnummer gesucht werden.

# **7. Vorgang – Register "Bestellungen vom Kunden"**

In der Detail-Ansicht OFFENE BESTELLUNGEN wird das Feld: "Liefermenge" in der "Farbe für akt. Daten" (Vorgabe Hellgrün) bei den Bestellungen hinterlegt, bei denen genau der Bestand verteilt werden kann.

Als Beispiel ist zu Artikel HDD auf Lager 1 eine Menge von 100:

a. Wenn nun eine Bestellung vom Kunden mit einer Menge von 30 Stück mit einer unexakten Auftragsnummer gespeichert wurde, dann wird diese Bestellung in der Übersicht angezeigt und das Feld für die Liefermenge wird mit der "Farbe für aktuelle Daten" (Vorgabe Hellgrün) hinterlegt.

b. Wenn nun eine Bestellung vom Kunden mit einer Menge von 30 Stück mit einer exakten Auftragsnummer gespeichert wurde, dann wird diese Bestellung zwar in der Übersicht angezeigt, jedoch wird das Feld für die Liefermenge nicht mit der "Farbe für aktuelle Daten" (Vorgabe Hellgrün) hinterlegt.

# **8. Zusätzliche Eingabeparameter der Vorgänge für Sammelrechnungen**

Um die Auftragsnummer auch in Sammelrechnungen mitzuführen, stehen die nachfolgend beschriebenen Buchungsparameter zur Verfügung:

#### Schaltfläche: PARAMETER - VORGÄNGE - BUCHUNGSPARAMETER - Register: "**sonstige Eingabeparameter**"

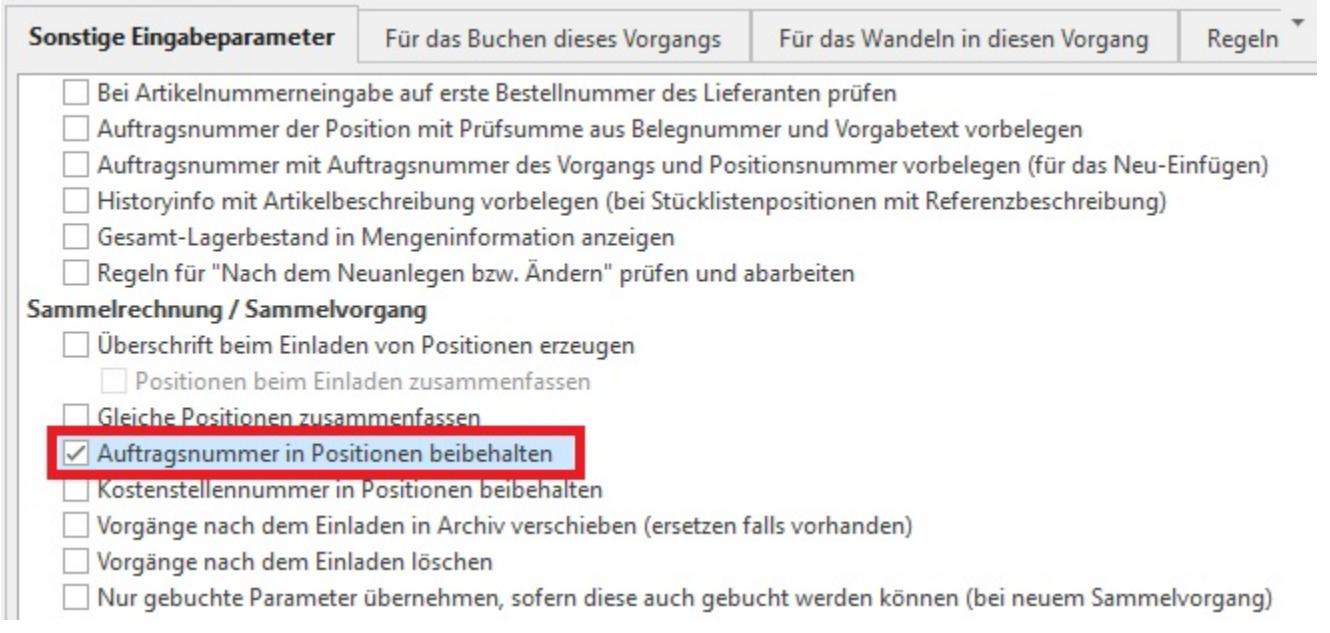

#### **Auftragsnummer in Positionen beibehalten**

Durch dieses Kennzeichen bestimmen Sie, ob beim Einladen bzw. beim Erstellen von Sammelvorgängen / Sammelrechnungen die Auftragsnummer innerhalb der Positionen geändert werden darf:

#### Hierzu ein Beispiel:

Aus den Lieferscheinen mit der Auftragsnummer A10 wird mit einem weiteren Lieferschein mit Auftragsnummer A20 zusammen in eine Rechnung als Sammelvorgang erstellt. Dieser Sammelvorgang erhält nun die Auftragsnummer A30.

Wie reagiert das Programm in diesem Fall?

- Wenn das Kennzeichen gesetzt ist, werden allen Auftragsnummern innerhalb der Positionen belassen
- Wenn das Kennzeichen nicht gesetzt ist, wird bei allen Positionen die Auftragsnummer anhand der neuen Auftragsnummer (wie in unserem Beispiel die A30) des Vorgangs vergeben.